# Web前端开发技术与实践

#### 第13章:动画

阮晓龙

13938213680 / rxl@hactcm.edu.cn http://web.51xueweb.cn

河南中医学院管理信息工程学科 河南中医学院网络信息中心

2015.11

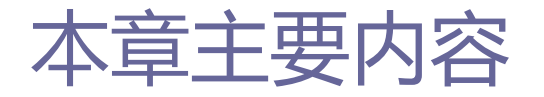

- **□ Web动画**
- 使用变形属性
- □ 使用过渡属性
- 使用动画属性
- □ 案例:引人入胜的动态照片墙

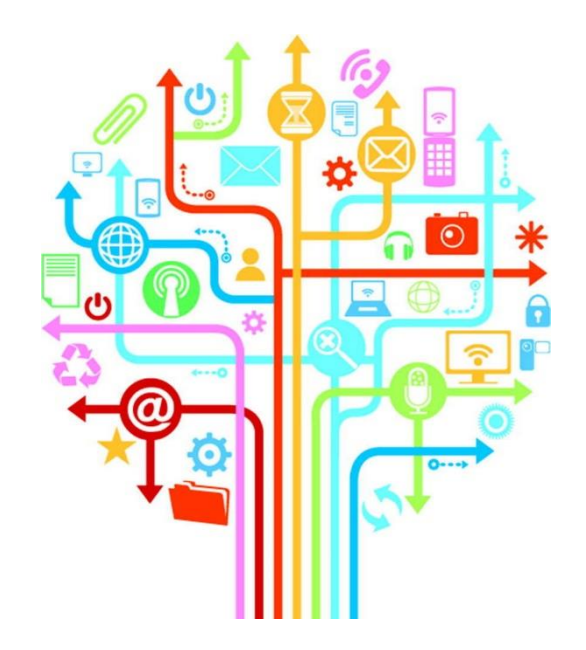

### 1.Web动画

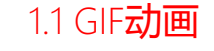

- **□** GIF (Graphics Interchange Format, 图形互换格式) 是为跨 平台而开发的动画格式,从1989年GIF89a格式问世之后就变得 十分流行,Web前端开发者可通过GIF实现简单的网页动画。 □ GIF支持透明背景图像, 适合在不同背景的网页上展示。同时许
	- 多操作系统中都可以使用GIF,使其展示有着跨平台的优势。另 外, GIF图片的"体型"很小, 很适合在网上传播。

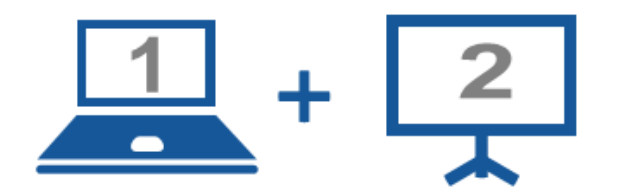

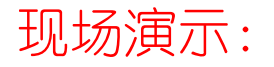

■ 案例13-01: 在页面中使用GIF动画

### 1.Web动画

- □ Flash是由MacroMedia公司推出的交互式矢量图和Web动画的标 准,它以绚丽的视觉效果和丰富的交互体验而著称。
- □ Flash是作为浏览器的一个扩展出现, 为当时的浏览器提供了它 们所不具备的功能,正是因为Flash动画在网页中的广泛应用才 使得Web前端呈现一种多媒体效果。
- □ 通过Flash技术, Web前端开发者可以实现动态的视觉效果和多 元化的信息传达。

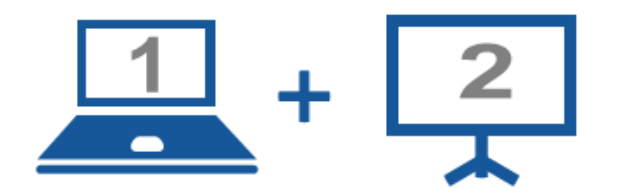

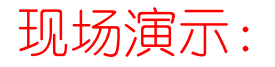

■ 案例13-02: 在页面中使用Flash动画

### 1.Web动画

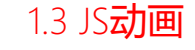

- JavaScript动画是Web前端中另外一种重要的动画形式。
	- 其实现主要基于JavaScript对HTML的操作, 通过JavaScript与CSS 样式的结合可以实现丰富多彩的动画效果。
- □ JavaScript动画在Web前端开发中以其良好的兼容性、灵活的控 制力占据着Web动画开发的半壁江山。
- □ JavaScript动画的制作偏向编程, 开发使用难度较高, 而且其 开发需要具有丰富的Web前端开发经验和编程经验。

### 1.Web动画

1.4 CSS3动画

- □ 动画是CSS3的一种新特性, 它可以在不借助JavaScript和Flash 的情况下使大多数HTML元素动起来。
- □ CSS动画的出现使的Web前端动画的开发变得更为简单, 只要精 通HTML和CSS就可以做出漂亮的动画,甚至可以较为容易的实现 对JavaScript来说十分困难的2D、3D效果。

## 2.使用变形属性

2.1进行简单变形

- □ CSS3变形就是页面元素的一些展示效果的集合,比如平移、旋 转、缩放和倾斜效果,每个效果都可通过变形函数(Transform Function)实现。
- 变形函数主要包括有rotate(旋转)、skew(扭曲)、scale (缩放) 和translate (移动) 以及matrix (矩阵变形) 形式, 变形属性语法格式如下所示。

transform: none|transform-functions;

- none: 默认值为, 表示不进行变形;
- transform-function: 表示一个或者多个变形函数, 以空格分开就 是同时对一个元素进行多种变形的属性操作。

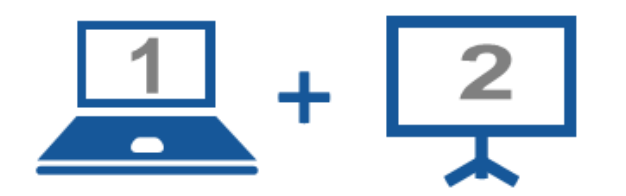

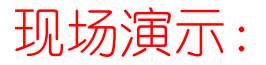

■案例13-03: 使用transform属性进行简单变形

#### 2.2变形子属性

## 2.使用变形属性

- **□** transform-origin属性
	- 该属性用来指定元素的中心点位置, 默认情况下, 变形的原点在元 素的中心点,也就是元素X轴和Y轴的50%处,其语法如下所示。

transform-origin: x-axis y-axis z-axis;

- 该属性值可以是百分比、em、px等具体的值, 也可以是top、 bottom、right、left和center关键词。
- 2D变形中该属性可以设置一个参数值, 也可设置两个属性值。
- 3D变形中该属性还包括了Z轴的值,设置元素在三维空间中的像素 原点。

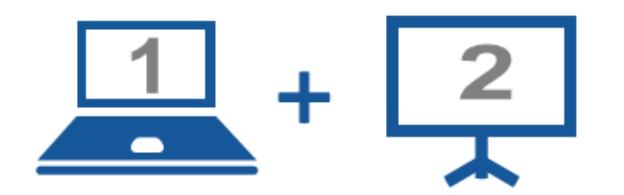

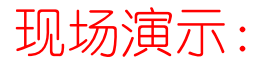

■案例13-04: 改变元素transform-origin属性

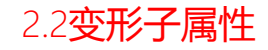

13

### 2.使用变形属性

- **□** transform-style属性
	- 该属性是3D变形中的一个重要属性, 指定其子元素在3D空间中如何 呈现,其语法如下所示。

transform-style: flat|preserve-3d;

- 该属性主要包括以下两个值:
	- **□** flat: 默认值, 表示所有子元素在2D平面呈现。
	- preserve-3d:所有子元素在3D空间中展示。

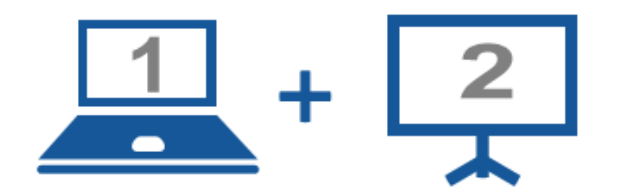

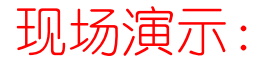

■案例13-05: transform-style属性效果

2.2变形子属性

## 2.使用变形属性

#### **□** perspective属性

- 该属性用于设置观看者的位置, 并将可视内容映射到一个视锥上, 继而投到2D视平面上。
- 如果不指定该属性,则Z轴空间中的所有点将平铺到同一个2D视平 面中,并且变换结果中将不存在景深概念。
- 该属性语法如下所示。

perspective: number|none;

- p none: 默认值, 表示以无限的视角来看3D物体, 但看上去是平的。
- number:接受一个单位大于0的值,其单位不能为百分比值。

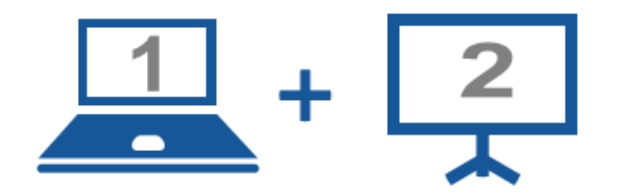

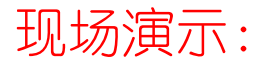

■案例13-06: perspective属性效果展示

17

## 2.使用变形属性

#### □ perspective-origin属性

■ 该属性的使用需要配合perspective属性, 主要用来决定观看者的 视觉观测点在Z平面的位置,它实际上设置了X轴和Y轴的位置,可 设置不同的视觉观测点,其语法如下所示。

perspective-origin: x-axis y-axis;

- 第一个值指定视觉观测点在元素X轴上的位置, 属性值是长度值、 百分比或者以下三个关键词之一。
	- left:在包含框的X轴方向长度的0%。
	- center:中间点。
	- $\Box$  right: 长度的100%。

#### 2.2变形子属性

18

## 2.使用变形属性

- **□** perspective-origin属性
	- 第二个值指定视觉观测点在元素Y轴上的位置, 属性值是长度值、 百分比或者以下三个关键词之一。
		- **□** top: 在包含框的Y轴方向长度的0%。
		- **<u>n</u>** center: 中间点。
		- **p** bottom: 长度的100%。

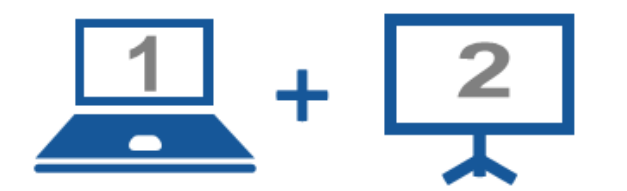

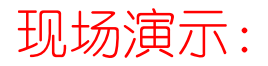

■案例13-07: perspective-origin属性效果

20

## 2.使用变形属性

**□** backface-visibility属性

- 该属性决定元素旋转后其背面是否可见,对于未旋转的元素,该 元素的正面面向观看者。
- 如果该元素沿Y轴旋转约180度时会导致元素的背面面对观看者, 这时就需要定义元素的背面是否可见,其语法如下所示。

backface-visibility: visible|hidden;

- 该属性有以下两个属性值。
	- visible:默认值,反面可见。
	- **<u>n</u>** hidden:反面不可见。

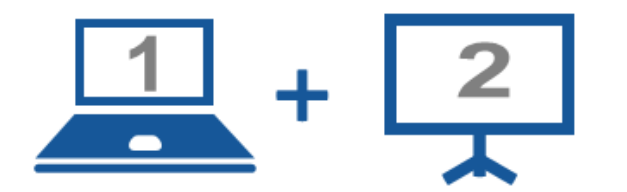

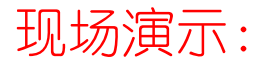

■案例13-08: backface-visibility属性效果

21

## 2.使用变形属性

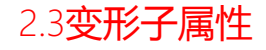

#### 2D位移

- 在元素变形中需要使用到多种变形函数以实现元素的位移、缩放、 旋转等操作。
- translate()函数为位移函数, 可在不影响到X、Y轴上其他元素的 情况下将元素从原来的位置移动到另外一个位置,其语法如下所示。

 $translate(x,y)$ 

### 2.使用变形属性

#### $2D$ 位移

- translate()函数可以取一个值, 也可取两个值, 取值说明如下:
	- p x : 代表X轴(横坐标)移动的向量长度, 当其值为正值时, 元素向X轴 右方向移动。反之其值为负值时,元素向X轴左方向移动。
	- <u>□ y:代表Y轴(纵坐标)移动的向量长度,当其值为正值时,元素向Y轴</u> 下方向移动,反之其值为负值时,元素向Y轴上方向移动。
- 如果要将元素仅仅沿着一个方向移动,可使用translate(x,0)和 translate $(0, y)$ 来实现。
- 变形函数中提供了一些单个方向移动的简单函数,方便开发者使用。 ranslateX(n):在水平方向上移动一个元素。 translateY(n):在竖直方向上移动一个元素。

## 2.使用变形属性

#### 2D缩放

- 缩放函数scale()可以使元素根据其中心原点进行缩放, 默认值为1, 即不缩放。
	- □ 当scale()的值为0.01到0.99之间, 可以让一个元素缩小;
	- □ scale()的值为任何大于或等于1.01的值时, 可以让一个元素放大, 其 语法如下所示。

 $scale(x,y)$ 

■ scale()函数的语法和translate()函数非常相似, 可以设置一个值, 也可以设置两个值,只有一个值时,第二个值默认和第一个值相等。

## 2.使用变形属性

#### ■ 2D缩放

- scale()函数的取值具体说明如下所示。
	- x:指定横向坐标方向的缩放向量,如果值为0.01~0.99之间,会让元 素在X轴方向缩小, 如果值大于或者等于1.01, 元素在X轴方向放大。
	- y: 指定纵向坐标方向的缩放向量, 如果值为0.01~0.99之间, 会让元 素在Y轴方向缩小,如果值大于或者等于1.01,元素在Y轴方向放大。
- 如果要使元素仅仅沿着X轴或者Y轴方向缩放, 而不是同时缩放的话, 可以将函数设置为scale(x,1)或scale(1,y)。
	- sacleX(n):相当于scale(x,1)。元素只在X轴缩放元素,默认值为1。
	- sacleY(n):相当于scale(1,y)。元素只在Y轴缩放元素,默认值为1。

26

## 2.使用变形属性

#### 2D旋转

- ■旋转方法roate()可以通过设定的角度参数对元素实现基于中心原 点的2D旋转。
- 在二维空间内进行操作,设置角度值,用来指定元素旋转的幅度。 □ 如果这个值为正值, 元素相对中心原点顺时针旋转。 ■ 如果这个值为负值, 则元素相对中心原点逆时针旋转。 ■ roate()的具体语法如下所示。

rotate(angle)

## 2.使用变形属性

#### 2.3变形子属性

#### 2D倾斜

- 倾斜函数skew()能够让元素倾斜显示,可以将一个元素以其中心原 点位置围绕着X轴和Y轴按照一定的角度倾斜。
- 与rotate()方法的旋转不同是rotate()方法只是旋转元素, 不会改 变元素的形状,其语法如下所示。

skew(x-angle,y-angle)

**p** x-angle: 指定元素水平方向 (X轴方向) 倾斜的角度。 **□** y-angle: 指定元素竖直方向(Y轴方向)倾斜的角度。

## 2.使用变形属性

#### 2D倾斜

- 在X轴和Y轴倾斜之外还可使用skewX()和skewY()方法让元素只在水 平或者竖直方向倾斜。
	- skewX(angle):相当于skew(x-angle,0)。按指定的角度沿X轴指定一 个倾斜变形。skewX()使元素以其中心点为基点,并在水平方向(X轴) 进行倾斜变形。
	- skewY(angle):相当于skew(0, y-angle)。按指定的角度沿Y轴指定一 个倾斜变形。skewY()使元素以其中心点为基点,并在垂直方向(Y轴) 进行倾斜变形。

29

## 2.使用变形属性

#### 2D矩阵

■ CSS3中transform让操作变形时变得很简单, 如位移函数 translate()、缩放函数scale()、旋转函数roate()和倾斜函数 skew(),这些函数很简单,也很方便使用,是CSS动画中常用的方 法,但CSS3中同时提供了一个矩阵函数matrix()。

■ 在CSS中的所有变形方法都可通过matrix()方法来实现, matrix() 函数是所有变形函数的基础,使用它可以开发出更多的变形样式, 而不仅仅局限于位移、缩放、旋转、倾斜等,具体操作如下。

 $matrix(n, n, n, n, n, n)$ 

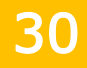

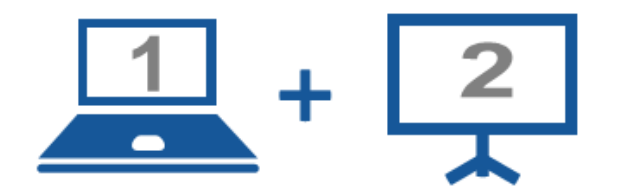

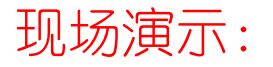

■案例13-09: 用2D变形方法制作立方体

#### 2.4 3D变形函数

## 2.使用变形属性

#### $3D$ 位移

- CSS中的3D位移主要由四个函数实现: translate3d()、 translateX $()$ , translateY $()$  $#$ UtranslateZ $()$ .
- translate3d()函数可以使一个元素在三维空间上移动, 变形的原 理是通过设置三维向量的坐标,定义元素在每个方向上移动了多少, 从而实现元素在3D空间中的位移,具体语法如下所示。

translate3d(x,y,z)

- p x:表示横向坐标位移向量的长度。
- **□** y:表示纵向坐标位移向量的长度。
- pz: 表示Z轴位移向量的长度。

## 2.使用变形属性

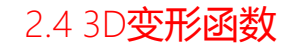

#### $3D$ 位移

■ translateX()、translateY()和translateZ()函数则是 translate3d()函数的简化形式,分别负责元素在3D空间中沿X、Y、  $Z$ 车由方向仁 $\Gamma$ <sub>translate</sub> $X(x)$ translateZ(z)

- 在translateZ(z)中, 取值z指的是Z轴的向量位移长度。使用 translateZ()方法可以让元素在Z轴进行位移。
	- □ 当其值为负值时,元素在Z轴上越移越远,导致元素在越来越小。
	- 当其值为正值时,元素在Z轴上越移越近,导致元素在越来越大。

2.4 3D变形函数

## 2.使用变形属性

#### ■ 3D缩放

- CSS中的3D缩放函数主要有scale3d()、scaleX()、scaleY()和 scaleZ()四个,可以控制元素在三维空间上的缩放。
- scale3d()可以控制一个元素在X、Y、Z轴方向的缩放向量, 对元素 进行3D的缩放变形,其具体语法如下所示。

scale3d(x,y,z)

■ scaleX()、scaleY()和scaleZ()是scale3d()函数的简化形式, 其 语法如下所示。

> $translateX(x)$ translateY(v)

translateZ(z)

34

## 2.使用变形属性

#### 3D旋转

- ■在CSS中有着四个旋转函数用于实现元素的3D旋转, 分别是: rotate3d()、rotateX()、rotateY()和rotateZ()。
- rotate3d()函数可以通过设置元素在X、Y、Z轴的方向向量和一个 旋转角度来控制元素在3D空间中的旋转,其语法如下所示。

translate3d(x,y,z)

- **□** x:0~1的数值, 用来描述元素围绕X轴旋转的向量值。
- y:0~1的数值,用来描述元素围绕Y轴旋转的向量值。
- z:0~1的数值,用来描述元素围绕Z轴旋转的向量值。
- □ angle: 角度值, 用来指定元素在3D空间旋转的角度, 如果其值为正值. 元素顺时针旋转,反之元素逆时针旋转。

## 2.使用变形属性

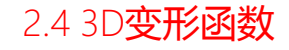

#### 3D旋转

■同样rotateX()、rotateY()和rotateZ()是rotate3d()的简化形式, 用于设置元素在仅在X、Y、Z方向上的旋转角度,其语法如下所示。

> rotateX(angle) rotateY(angle) rotateZ(angle)

- angle是一个角度值, 其值可以为正值也可以为负值。
	- □ 如果值为正值, 元素顺时针旋转。
	- □ 如果值为负值, 元素逆时针旋转。
- rotateX()、rotateY()和rotateZ()的每个方法的具体功能:
	- rotateX(angle)方法的功能等同于rotate3d(1,0,0,angle)。
	- rotateY(angle)方法的功能等同于rotate3d(0,1,0,angle)。
	- □ rotateZ(angle)方法的功能等同于rotate3d(0,0,1,angle)。

#### 2.4 3D变形函数

## 2.使用变形属性

#### $\Box$  3D矩阵

- CSS中的3D矩阵比2D矩阵复杂,从二维到三维是从4到9,而在矩阵 里是3\*3变成4\*4,即16。
- 对于3D矩阵而言,本质上很多东西与2D矩阵是一致的,只是复杂程 度不一样而已,其语法如下所示。

 $matrix3d(n,n,n,n,n,n,n,n,n,n,n,n,n,n,n,n)$
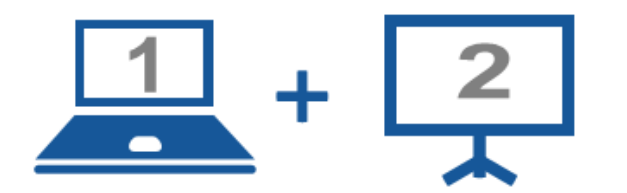

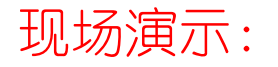

■案例13-10: 使用3D变形方法制作立方体

# 2.使用变形属性

2.5案例:制作时钟

### □ 简介

#### ■ 时钟是日常生活中一种很常见的工具, 使用CSS3中的变形元素可以 很好的实现这种功能。

■下面使用CSS3实现动态的时钟效果, 全部动画的实现不依赖Flash 和JavaScript。

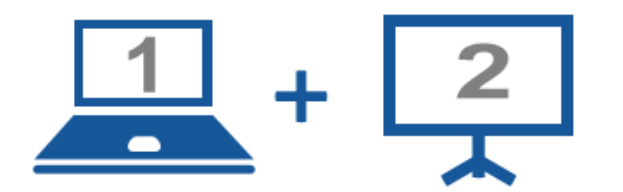

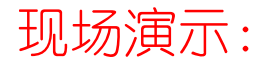

■案例13-11: 制作时钟

3.1设置元素过渡

- □ CSS 过渡 (transition) 是通过设定元素起点的状态和结束点 的状态,在一定的时间区间内实现元素平滑地过渡或变化,是 一种补间动画的机制。
	- 通过过渡属性可以让元素属性的改变过程持续一段时间, 而不立即 生效,从而形成的一种动画效果。
	- 通过transition可以设置哪个属性发生动画效果、何时开始动画 、 动画持续多久以及如何动画,其语法如下所示。

transition: property duration timing-function delay;

■ 该属性是一个综合属性,可设置多个属性值,实现元素的动画过渡。

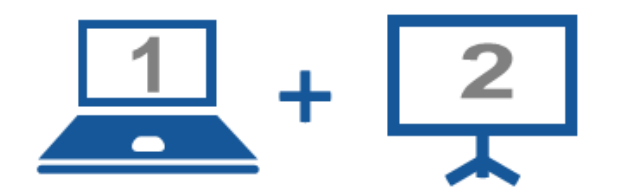

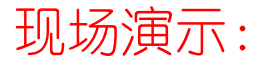

■案例13-12: transition属性效果展示

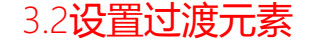

- □ transition属性的工作机制是为元素设置两套样式用于用户与 页面的交互,在过渡属性未触发时是一种样式,触发后又是一 种样式。
- □ 在这个过程中需要指定元素触发后需要改变的属性, 这个值主 要通过其子属性transition-porperty来指定,其语法如下所示。

transition-property: none|all|property;

- transition-porperty属性的取值说明如下所示。
	- **□** none: 没有指定任何样式。
	- □ all:默认值,表示指定元素所有支持该属性的样式。
	- **□** property: 指定样式名称。

#### 3.2设置过渡元素

# 3.使用过渡属性

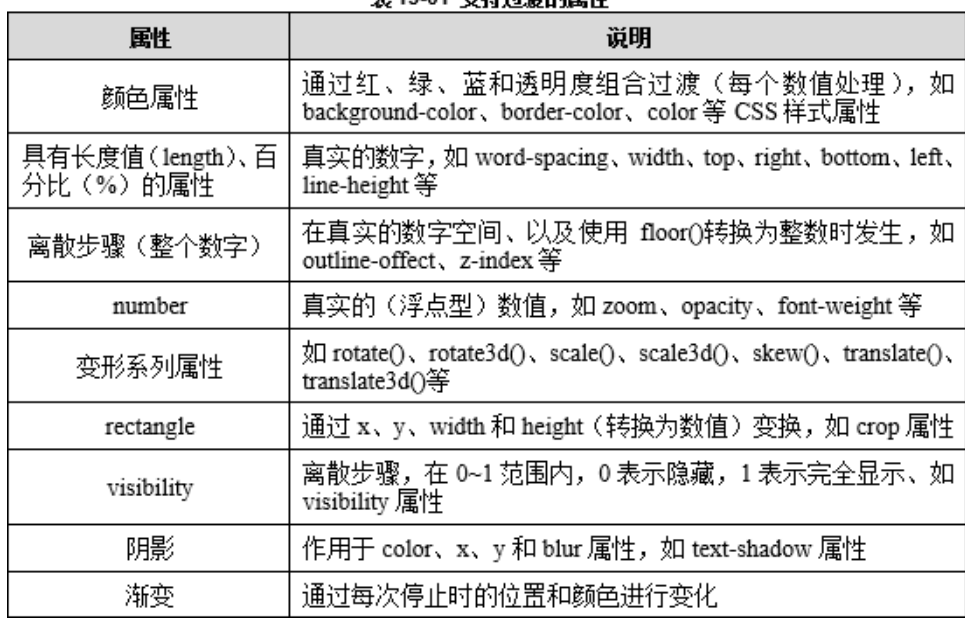

主13.01 古性试验的届批

3.3设置过渡持续时间

 transision-duration属性主要用来设置元素从一个属性过渡到 另一个属性所需的时间,即从旧属性过渡的新属性所消耗的时 间,其语法如下所示。

transition-duration: time;

- time是数值, 单位为秒 (s) 或者毫秒 (ms), 可以作用于所有的 元素,包括:before和:after伪元素。
- □ transition-duration属性的默认值为0, 也就是说元素的属性 变换是即时的。

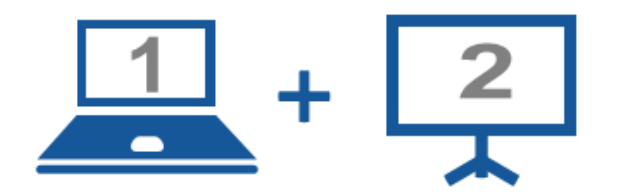

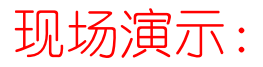

■案例13-13: transision-duration与transition-porperty属性效果展示

3.4制定过渡函数

- 过渡函数有两种,分别是transition-timing-function()和 step()。
	- transition-timing-function属性指定元素过渡过程中的"缓动函 数"。此属性可指定元素的过渡速度以及过渡期间的操作进展情况, 可以将某个值指定为预定义函数、阶梯函数或者三次贝塞尔曲线, 其语法如下所示。

transition-timing-function: functionname

其值的类型有两种:单一类型的过渡函数和三次贝塞尔曲线。

3.4制定过渡函数

- □ 过渡函数有两种, 分别是transition-timing-function()和 step()。
	- 单一的过渡函数取值效果如下所示。
		- □linear: 元素样式从初始状态过渡到终止状态是恒速。
		- □ ease: 默认值, 元素样式从初始状态过渡到终止状态时速度由快到慢, 逐渐变慢。
		- **<u>n</u>** ease-in: 元素样式从初始状态到终止状态时速度越来越快, 呈现一种 加速状态。这种效果称之为渐显效果。
		- □ ease-out: 元素样式从初始状态到终止状态时, 速度越来越慢, 呈现 一种减速状态。这种效果称为渐隐效果。
		- ease-in-out:元素样式从初始状态到终止状态时,先加速再减速。这 种效果称为渐显渐隐效果。

3.4制定过渡函数

- 过渡函数有两种,分别是transition-timing-function()和 step()。
	- 三次贝塞尔曲线有着多个精确控制点, 可以精确的控制函数的过渡 过程,其语法如下所示。

cubic-bezier(P0,P1,P2,P3)

□ 需要注意的是,三次贝塞尔曲线中每个点值只允许0~1的值。

■ step()函数是过渡中的另外一个函数, 可以将整个操作领域划成同 样的大小间隔,每个间隔都是相等的,该函数还指定发生在开始或 者结束的时间间隔是否另外输出,可采用百分比的形式(如输出百 分比为0%表示输入变化的初始点)。step()方法非常独特,允许在 固定的间隔播放动画,可以用来制作逐帧动画,其语法如下所示。

step(n,stratjend)

3.4制定过渡函数

- □ 过渡函数有两种, 分别是transition-timing-function()和 step()。
	- step()方法主要包括两个参数。
		- □ 第一个参数是一个数值n,主要用来指定step()方法间隔的数量,此值 必须是一个大于0的正整数。
		- □ 第二个参数是可选的,是start或end,如果第二个参数忽略,则默认 为end值。

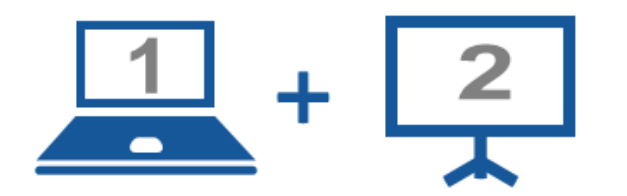

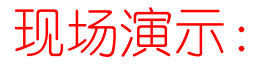

- ■案例13-14: transition-timing-function属性简单函数效果展示
- ■案例13-15: 使用cubic-bezier实现过渡效果

3.5规定过渡延迟时间

 transition-delay用来指定一个动画开始执行的时间,也就是 说当前元素属性值多长时间后开始执行过渡效果,其语法如下 所示。

transition-delay: time;

- transition-delay取值为time, 它可以是正整数、负整数和0. 非 零的时候必须将单位设置为秒(s)或者毫秒(ms)。
	- □正整数:元素的过渡动作不会被立即触发, 当过了设定的时间值之后 才触发。
	- □负整数:元素的过渡动作会从该时间点开始显示, 之前动作被截断。
	- □0:默认值,元素的过渡动作会立即触发,没有任何反应。

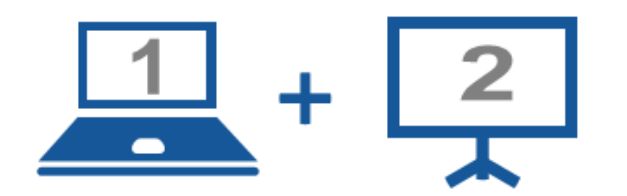

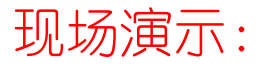

■案例13-16: transition-delay属性效果展示

53

## 3.使用过渡属性

### ■ 伪元素触发

■ 动画的触发可以使用伪元素触发, 如鼠标指向时触发 (:hover)、 用户点击某个元素时触发(:active)、元素获得焦点状态时触发 (:focus)以及元素被选中时触发(:checked)。

### □ 媒体杳询触发

- 媒体查询触发即通过@media属性触发, 能够根据某些元素的更改应 用不同的元素样式,同时也可以用来触发动画。
- JavaScript触发
	- 如果可以基于CSS的状态更改触发CSS动画, 自然的可以使用 JavaScript做到这一点。
	- 最简单的的方法是通过切换元素的类名称进行CSS动画的触发。

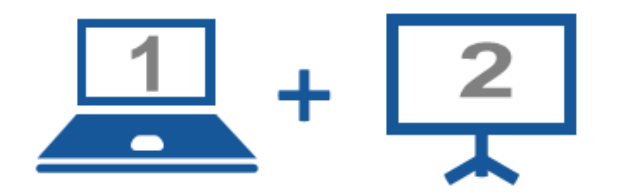

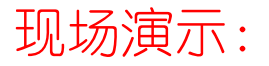

■案例13-17: 通过不同的方法触发过渡动画

3.7案例:制作动态网站导航

### □ 简介

■ 导航是网站中的重要组成部分, 通过导航用户可以了解网站的内容 层次结构,并访问网站的各个部分,并且美观恰当的导航可以使页 面更快的抓住用户的注意力,提高用户粘度。

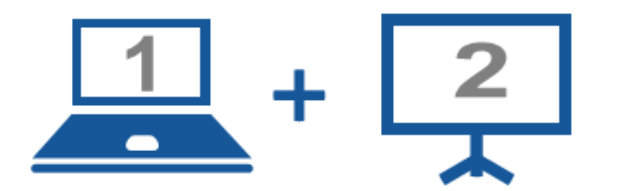

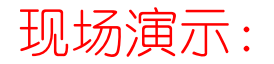

■案例13-18: 制作动态导航

# 4.使用动画属性

4.1建立基本动画

- □ 在CSS3中, 除了可以使用transition功能实现的动画效果外, 还可以通过animation功能实现更为复杂的动画效果。
- animation功能与transition功能基本相同,都是通过改变元素 属性值来实现动画效果的,其区别在于:
	- 使用transition功能时只能通过指定属性的开始值与结束值, 然后 在这两个属性值之间进行平滑过渡的方式实现动画效果,因此不能 实现较为复杂的动画效果。
	- 使用animation功能时, 通过定义多个关键帧以及定义每个关键帧 中元素的属性值来实现更为复杂的动画效果,其语法如下所示:

animation: name duration timing-function delay iteration-count direction;

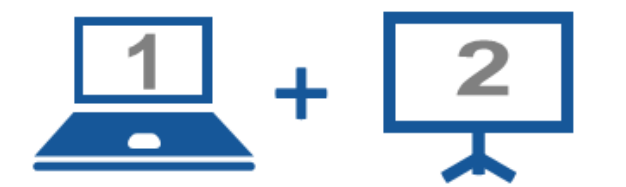

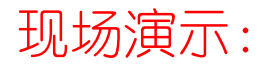

■案例13-19: animation属性效果展示

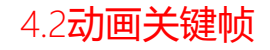

59

### 4.使用动画属性

- animation动画创建的原理是,通过设置关键帧的方式将一套 CSS样式逐渐变化为另一套样式。
	- ■在动画过程中,要能够多次改变CSS样式,既可以使用百分比来规 定改变发生的时间。
	- ■同时也可以通过关键词"from"和"to"来实现, "from"和"to" 等价于0%和100%。0%是动画的开始时间,100%是动画的结束时间。
	- animation定义关键帧的语法如下所示。

@keyframes animationname {keyframes-selector {css-styles;}}

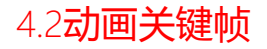

60

### 4.使用动画属性

- animation动画创建的原理
	- @keyframes有自身的语法规则:
		- □ 其命名由@keyframes开头, 后面紧跟着是"动画名称"加上一对花括 号"{...}",括号中是不同时间段的样式规则,类似于CSS的写法。
	- 一个@keyframes中的样式规则是由多个不同的百分比构成的, 如 0%~100%,可以在这个规则中创建更多的百分比,分别给每个百分 比中需要动画效果的元素加上不同的属性,从而让元素达到一种不 断变化的效果。
	- 如果使用百分比设置关键帧, 则其中的%不能省略, 如果没有加上, 将没有任何效果, 因为@keyframes的单位只接受百分比值。

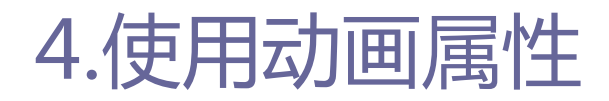

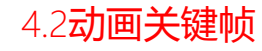

### animation动画创建的原理

#### 使用from、to的方式设置关键帧的代码如下所示。

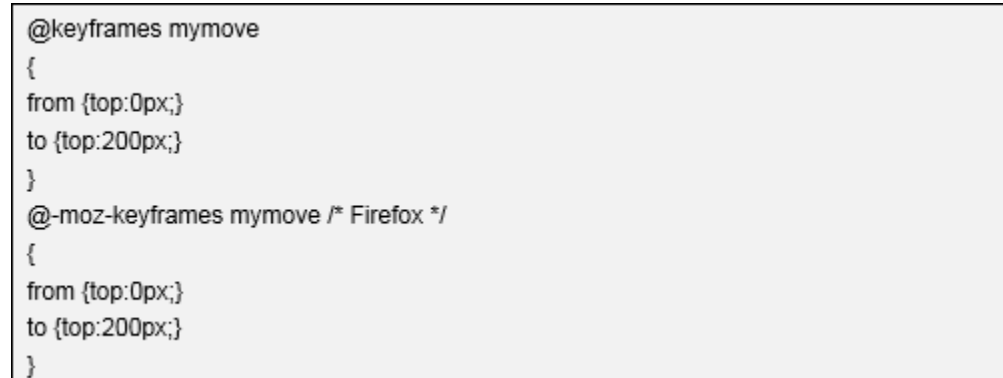

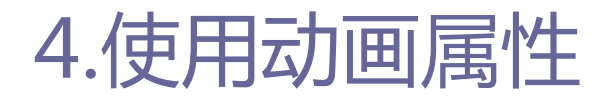

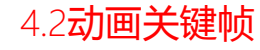

### **□** animation动画创建的原理

#### 使用百分比的方式设置关键帧的代码如下所示。

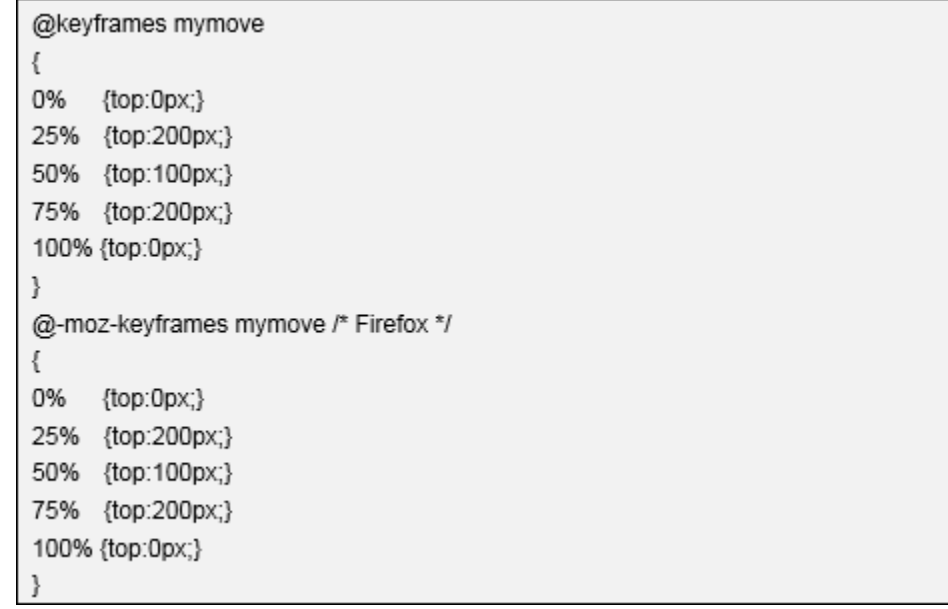

# 4.使用动画属性

#### 4.3动画子属性

- animation-name属性
	- 该属性主要用来调动动画, 其调用的动画是通过@keyframes关键帧 定义好的动画,其语法如下所示。

animation-name: keyframenamelnone:

- animation-name用来定义一个动画的名称, 其主要有两个值。
	- **u**keyframename: 是由@keyframes创建的动画名称, 也就是说此处的 keyframename需要和@keyframes中的animationname一致,如果不一致 将不会实现任何动画效果。
	- **□** none: 默认值, 当值为none时, 将没有任何动画效果, 其可以用于覆 盖任何动画。

## 4.使用动画属性

4.3动画子属性

- **□** aimation-duration属性
	- 该属性主要用来设置CSS3动画播放时间, 其用法和transitionduration类似,其语法如下所示。

animation-duration: time;

- animation-timing-function属性
	- 该属性用来设置动画播放的方式,其语法如下所示。

animation-timing-function: value;

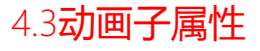

- **□** animation-delay属性
	- 该属性用来定义动画开始播放的时间,其语法如下所示。

animation-delay: time;

- animation-iteration-count属性
	- 该属性用来定义动画播放的次数,其语法如下所示。

animation-iteration-count: n|infinite;

- 此属性主要用于定义动画播放多少次,其值通常为整数,但也可以 使用带小数的数字。
- 此属性默认值为1, 这意味着动画从开始到结束只播放一次。如果 取值为infinite,动画将会无限次的播放。

#### 4.3动画子属性

66

### 4.使用动画属性

**□** animation-direction属性

### ■ 该属性主要用来设置动画播放的方向, 其语法如下所示。

animation-direction: normal|alternate;

- animation-direction是用来指定元素动画的播放方向的, 其主要 有两个值,分别为:normal和alternate。
	- **□** normal: 默认值, 设置为normal时, 动画的每次循环都是向前播放。 □ alternate: 动画播放为偶数次是向前播放, 为奇数次则是反向播放。

#### 4.3动画子属性

67

### 4.使用动画属性

animation-play-state属性

#### 该属性用来控制元素动画的播放状态,其语法如下所示。

animation-play-state: paused|running;

#### ■ 该属性主要有两个值: running和paused。

- **□** running属性: 默认值, 主要作用类似于音乐播放器。
- **p** paused属性: 将正在播放的动画停止下来。
- □通过running将暂停的动画重新播放, 这里的重新播放不一定是从元素 动画的头部开始播放,也可能是从暂停的那个位置开始播放。如果停 止了动画的播放,元素的样式将会回到最初始的设置状态。

#### 4.3动画子属性

68

### 4.使用动画属性

- animation-fill-mode属性
	- 定义动画在开始之前和结束之后发生的操作, 其语法如下所示。

animation-fill-mode : none | forwards | backwards | both;

- 该属性主要有四个值: none、forwards、backwards和both。
	- **n** none: 默认值, 表示动画将按预期进行和结束, 在动画完成最后一帧 时,动画会反转到初始帧处。
	- **□** forwards: 动画在结束后继续应用最后关键帧的位置。
	- p backwards: 向元素应用动画样式时迅速应用动画的初始。
	- both:元素动画同时具有forwards和backwards效果。

#### 4.4给元素应用动画

## 4.使用动画属性

### 使用@keyframes声明动画

#### @keyframes mymove

- 0% {top:0px; left:0px; background:red;}
- 25% {top:0px; left:100px; background:blue;}
- 50% {top:100px; left:100px; background:yellow;}
- 75% {top:100px; left:0px; background:green;}

100% {top:0px; left:0px; background:red;}

#### ■ 通过@keyframes声明一个名字为"mymove"的动画, 它的动画经历 了从0%到100%的变化,其中还有着25%、50%、75%三个过程。

# 4.使用动画属性

4.4给元素应用动画

- 调用@keyframes声明的动画
	- 调用@keyframes声明的动画, 在CSS中有两种方式: animation和 transition。
		- animation类似于transition属性,都是随着时间改变元素的属性值。
	- 两个属性主要区别是如下:
		- transition需要一个触发事件。
		- **p** animation在不需要任何触发事件的情况下也可以显式的随着时间变化 来改变元素的CSS属性值,从而达到一种动画的效果。

### 4.使用动画属性

4.5案例:实现页面加载动画

 页面加载动画是Web前端开发中常用的一个动画,在以前的开发 中,Web前端开发者常使用GIF图片制作页面加载动画,现在通 过CSS3的animation属性可更加简单方便的实现页面加载动画。

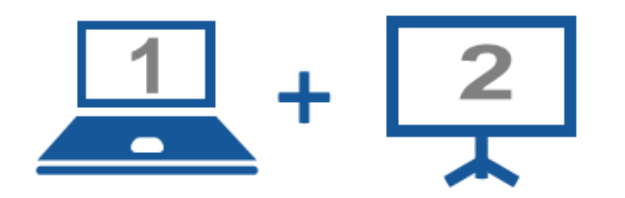

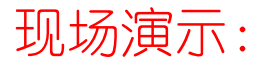

■案例13-20:实现页面加载动画
## 5.案例:引人入胜的动态照片墙

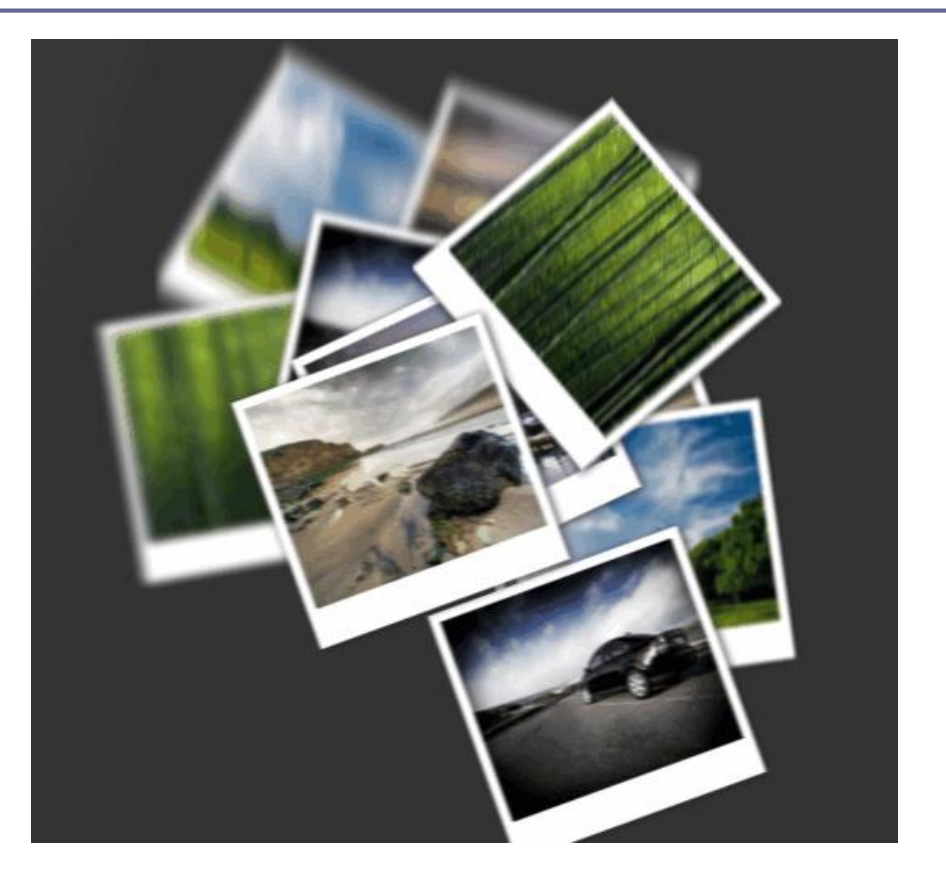

河南中医学院 / 阮晓龙 / 13938213680 / http://web.51xueweb.cn

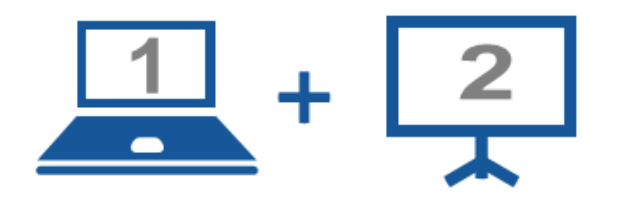

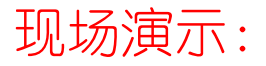

■案例13-21: 引人入胜的动态照片墙

河南中医学院 / 阮晓龙 / 13938213680 / http://web.51xueweb.cn

## Thanks.

河南中医学院 / 阮晓龙 / 13938213680 / http://web.51xueweb.cn